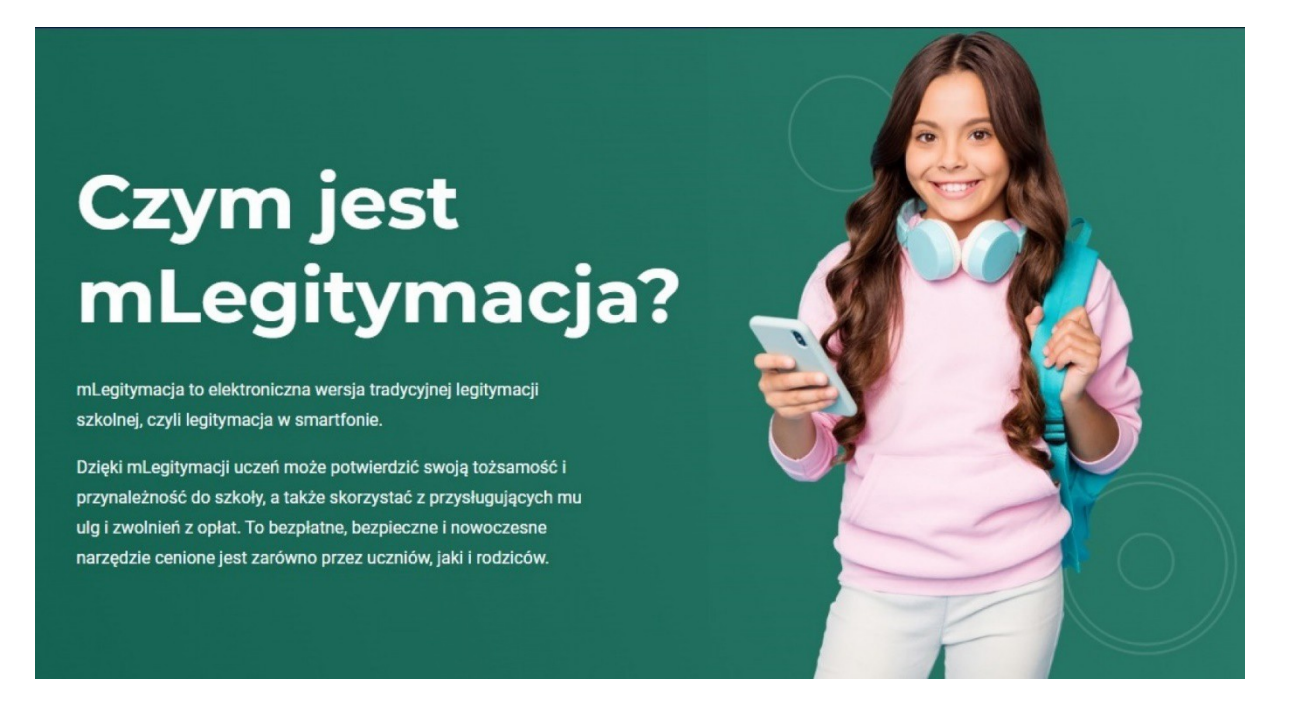

Mobilną legitymację może otrzymać każdy uczeń, któremu wcześniej wydano tradycyjną wersję dokumentu. Okres ważności mLegitymacji jest taki sam jak okres ważności wydanej wcześniej wersji papierowej. W przypadku utraty ważności "tradycyjnej" legitymacji, mobilna wersja będzie unieważniana. Unieważnienie będzie mogło być dokonane przez szkołę także w przypadku utraty mLegitymacji na skutek uszkodzeń, niepoprawnego działania lub utraty urządzenia mobilnego, w którym była przechowywana (mLegitymacja jest przypisana do konkretnego urządzenia – w momencie zgubienia lub kradzieży telefonu należy natychmiastowo poinformować osoby odpowiedzialne za wydawanie mLegitymacji).

## **Wydawanie/Uruchomienie mLegitymacji**

Aby uruchomić mLegitymację należy:

- Złożyć wniosek do sekretariatu Liceum Błeńskiej o wydanie mLegitymacji (forma ustna lub mailowa).
- Wysłać na adres sekretariatu [\(liceum@kowale.edu.pl\)](mailto:liceum@kowale.edu.pl) jako załącznik zdjęcie legitymacyjne w formacie JPG lub JPEG w rozmiarze do 5 MB, podpisane w nazwie pliku imieniem i nazwiskiem ucznia oraz klasą.
- Pobrać Aplikację mObywatel, potwierdzić regulamin.
- Po otrzymaniu z sekretariatu kodu aktywacyjnego uruchomić System na urządzeniu.

#### **Aplikacja mObywatel**

mLegitymację należy dodać na własnym urządzeniu w aplikacji mObywatel wydanej przez Ministerstwo Cyfryzacji.

Link do oficjalnego źródła aplikacji mObywatel: [https://www.gov.pl/web/mobywatel/pobierz](https://www.gov.pl/web/mobywatel/pobierz-aplikacje1)[aplikacje1](https://www.gov.pl/web/mobywatel/pobierz-aplikacje1)

### **Unieważnienie legitymacji**

mLegitymacja jest unieważniana w trakcie roku szkolnego:

- na wniosek rodziców ucznia (opiekuna prawnego), w szczególności w przypadku utraty mLegitymacji szkolnej na skutek uszkodzeń, niepoprawnego działania lub utraty urządzenia mobilnego, w którym przechowywana była mLegitymacja szkolna;
- z urzędu w przypadku utraty ważności wydanej uczniowi legitymacji szkolnej albo e-legitymacji szkolnej bądź przejścia ucznia do innej szkoły (§ 24 ust. 4a rozporządzenia MEN z 26 kwietnia 2018 r.).

# **mLegitymacja**

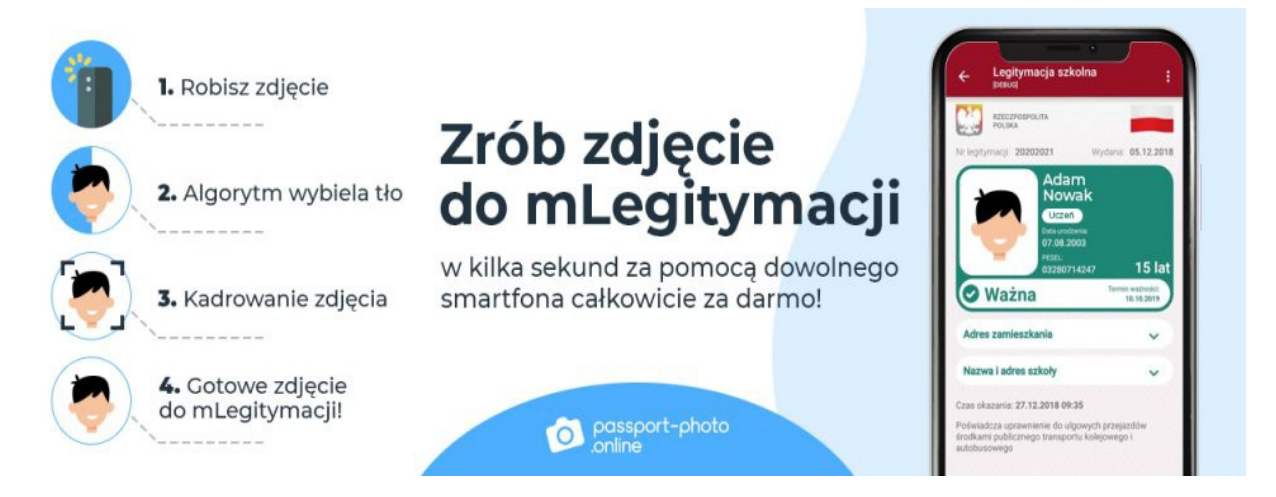

Bezpłatny [Generator Zdjęć do mLegitymacji](https://passport-photo.online/pl/zdjecie-do-mlegitymacji) jest nowoczesnym mechanizmem dostępnym online. Kreator umożliwia wykonanie fotografii do mLegitymacji bez konieczności wychodzenia z domu. Takie rozwiązanie pozwoli Ci zaoszczędzić Twój czas, ale i pieniądze, ponieważ przygotowanie zdjęcia nic nie kosztuje. Działanie Bezpłatnego Generatora Zdjęć jest wspomagane przez sztuczną inteligencję, która odpowiada za automatyczne usuwanie tła oraz dobór odpowiedniego rozmiaru i wagi wgranej fotografii.

Warto wspomnieć, że fotografia do mLegitymacji musi spełniać kilka określonych kryteriów. Musisz zwrócić uwagę na:

- oczy osoby widocznej na zdjęciu powinny one być zwrócone na wprost (podczas wykonywania zdjęcia powinny być zwrócone wprost na obiektyw aparatu),
- usta osoby pozującej do zdjęcia powinny być zamknięte,
- równomierne oświetlenie twarzy,
- ustawienie głowy ‒ nie można przechylać jej na boki,
- nakrycia głowy w momencie przygotowywania zdjęcia należy je zdjąć.

Bezpłatny Generator Zdjęć charakteryzuje się wyjątkowo łatwą obsługą, która nie sprawi nikomu kłopotów. Co zatem trzeba zrobić?

- 1. Włącz wyszukiwarkę internetową na urządzeniu, z którego korzystasz.
- 2. Skorzystaj z linku [https://passport-photo.online/pl/zdjecie-do-mlegitymacji.](https://passport-photo.online/pl/zdjecie-do-mlegitymacji)
- 3. Wciśnij żółty przycisk "Zrób zdjęcie" w celu wykonania fotografii lub załaduj zdjęcie, które już masz na telefonie.
- 4. Pobierz plik na smartfona.
- 5. Wykorzystaj pobraną fotografię do mLegitymacji.

Bezpłatny Generator Zdjęć pozwoli Ci uzyskać fotografię do mLegitymacji w mniej niż minutę, a do tego nie będziesz musiał odwiedzać studia fotograficznego! Administrator

## **Jak zweryfikować mLegitymację szkolną?**

Weryfikacja wizualna

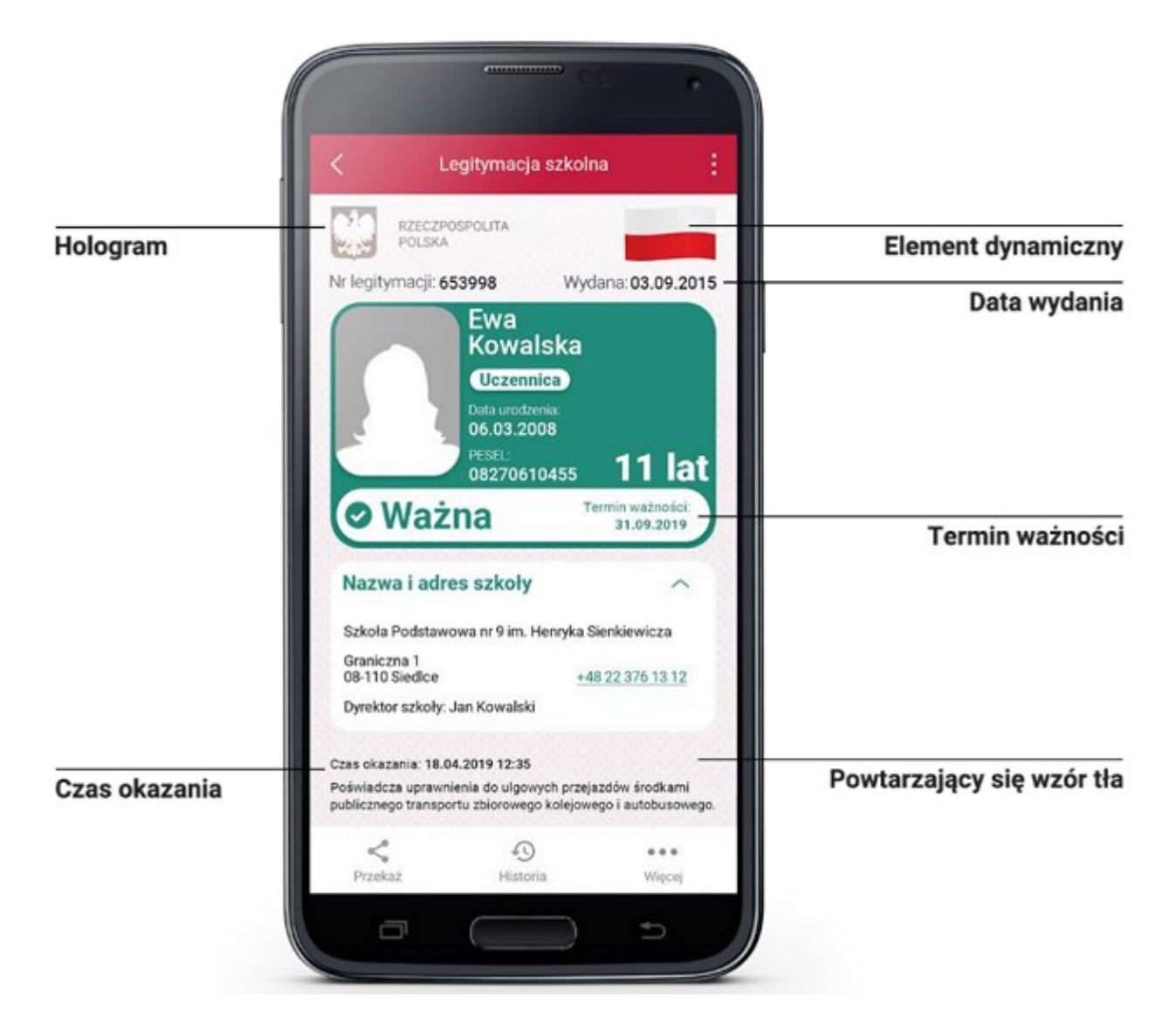

## Podstawa prawna:

[Rozporządzenie Ministra Edukacji Narodowej z 26 kwietnia 2018 r. w sprawie świadectw,](https://isap.sejm.gov.pl/isap.nsf/DocDetails.xsp?id=WDU20180000939)  [dyplomów państwowych i innych druków szkolnych \(Dz. U. z 2018 r. poz. 939 ze zm.\)](https://isap.sejm.gov.pl/isap.nsf/DocDetails.xsp?id=WDU20180000939)

[Rozporządzenie Ministra Edukacji Narodowej z dnia 16 października 2018 r. zmieniające](https://isap.sejm.gov.pl/isap.nsf/DocDetails.xsp?id=WDU20180002011) [rozporządzenie w sprawie świadectw, dyplomów państwowych i innych druków szkolnych:](https://isap.sejm.gov.pl/isap.nsf/DocDetails.xsp?id=WDU20180002011) [\(Dz.U. 2018 poz. 2011\)](https://isap.sejm.gov.pl/isap.nsf/DocDetails.xsp?id=WDU20180002011)

Regulamin usługi mLegitymacja szkolna:

<https://www.mobywatel.gov.pl/mobywatel.mlegitymacjaszkolna.regulamin.3.0.0.pdf>

Informacje o usłudze mLegitymacja:

[https://mc.bip.gov.pl/publiczna-aplikacja-mobilna/informacje-o-publicznej-aplikacji](https://mc.bip.gov.pl/publiczna-aplikacja-mobilna/informacje-o-publicznej-aplikacji-mobilnej.html)[mobilnej.html](https://mc.bip.gov.pl/publiczna-aplikacja-mobilna/informacje-o-publicznej-aplikacji-mobilnej.html)